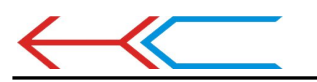

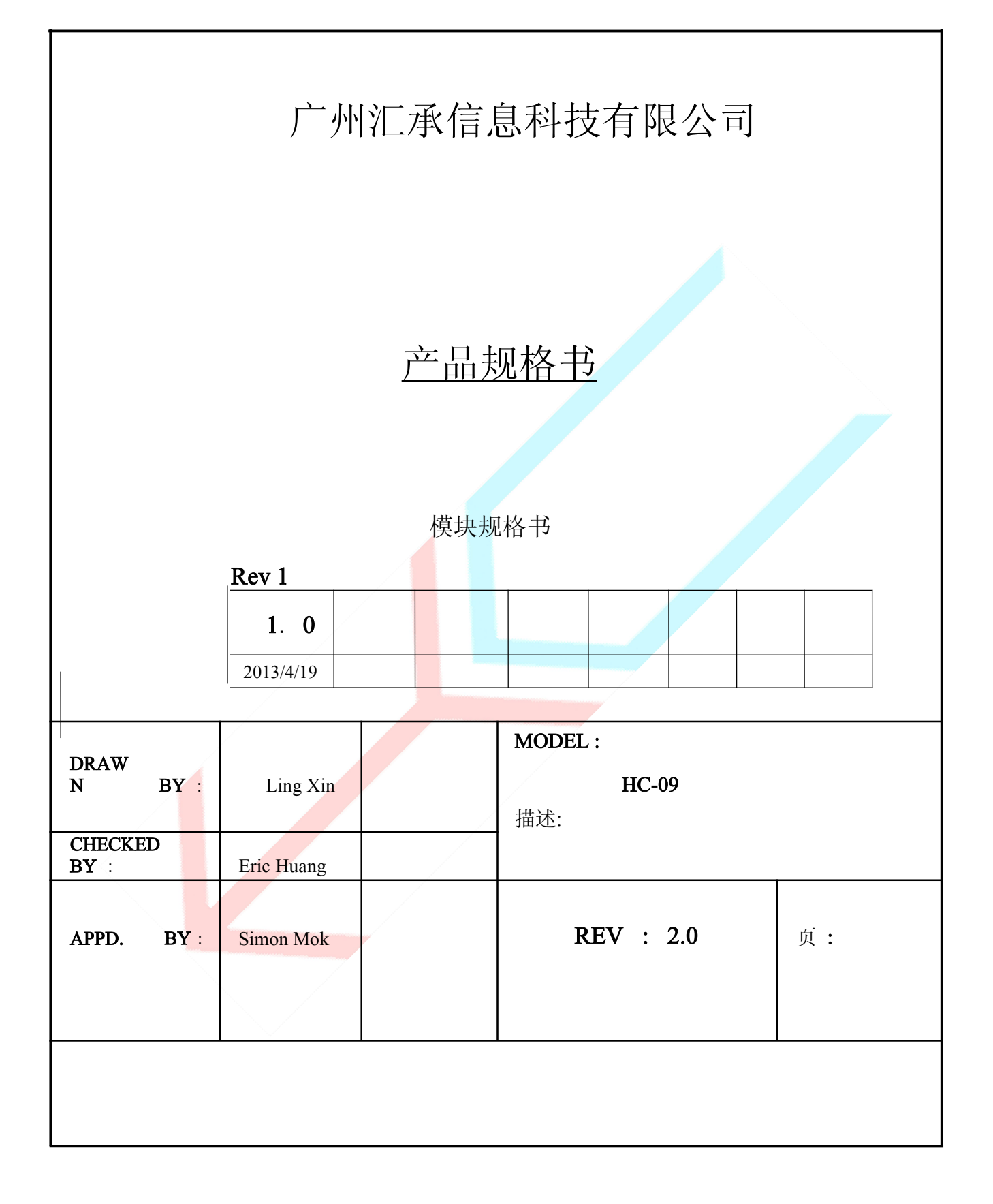

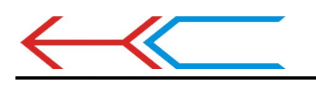

```
目 录
```
- 1. 产品图片
- 2. 特征
- 3. 引脚定义和功能
- 4. 产品参数和规格
- 5. 参考原理图
- 6. 调试设备
- 7. 测试数据规格
- 8. 测试方案图表
- 9. AT 指令集

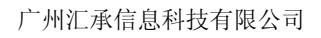

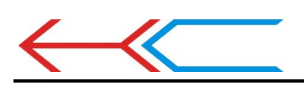

1. 产品图片

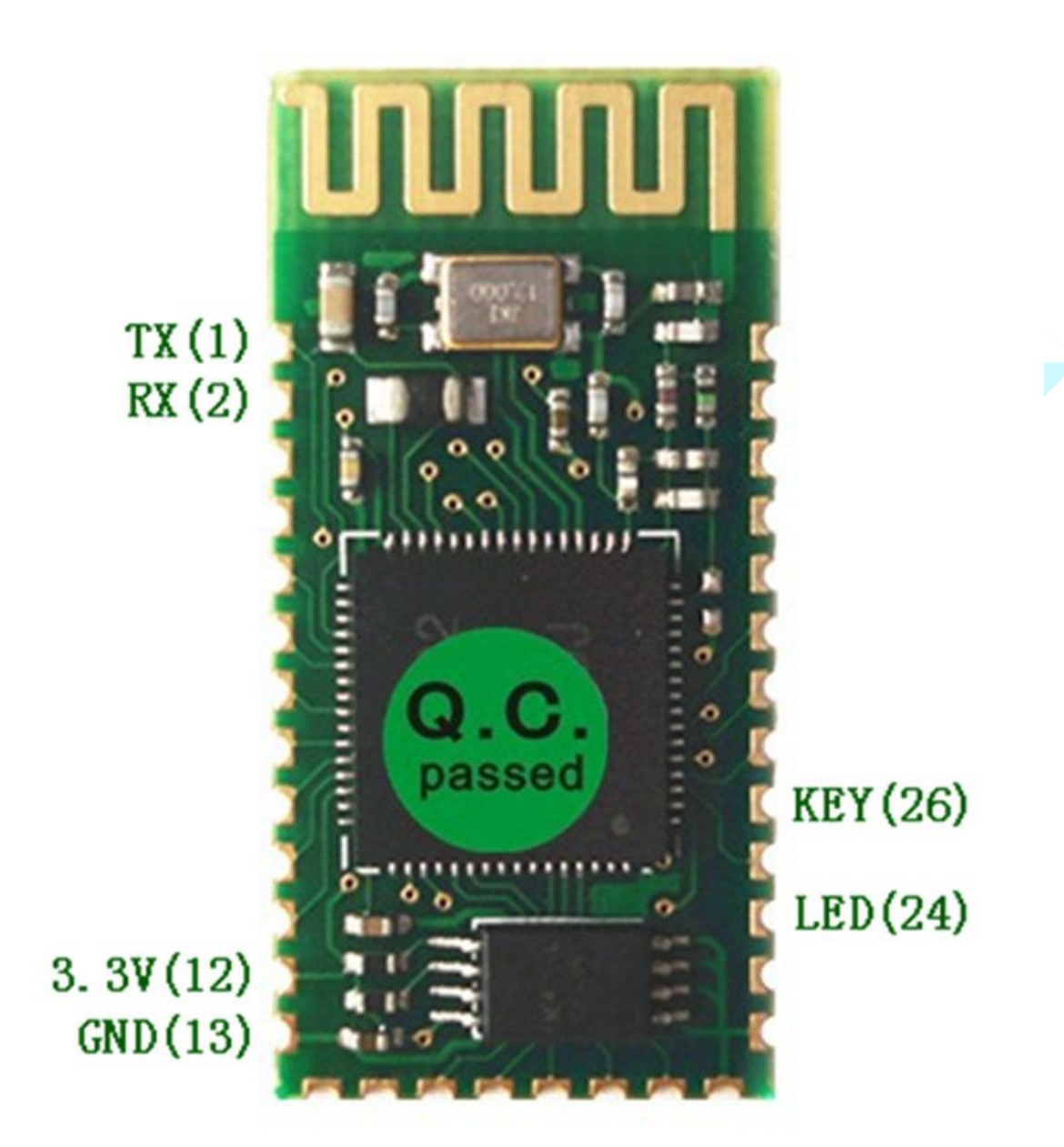

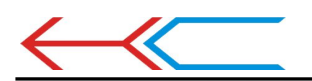

# 用户使用注意

【注:本模块只有从机模式,没有主机。从机能和电脑、手机等的蓝牙配对通信, 完全兼容 **HC-06**,**07** 模块并能 **06,07** 主机配对通讯。】

【注:**HC-09** 刚上电会返回一串 **16** 进制字符,而后模块正常工作,用单片机或者 其他设备与 **HC-09** 串口连接的用户,建议先清空串口返回的字符串,以免影响使 用。】【注:**HC-09** 波特率只支持 **2400~115200**】

【注: HC-09 与 HC-06 通讯是最大波特率只能使用 19200,超过该波特率通讯会 漏码】

【注:**HC-09** 与蓝牙适配器通讯时波特率大于或等于 **38400** 时,数据包传输时间 间隔要求不少于 **200ms**,否则可能会堵死】

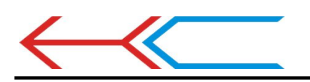

### 2.特征

- 性能概要 完整的蓝牙解决方案
	- Ø 蓝牙 2.0 带 EDR, 2Mbps-3Mbps 调制度
	- Ø 内置 2.4GHz 天线, 用户无需调试天线
	- Ø 外置 128K EEPROM
	- Ø 低电压 3.3V 工作(3.1V~4.2V)不大于50MA(以实测为准)。
	- Ø 可选 PIO 控制
	- Ø 标准串口 UART
	- Ø USB 协议: Full Speed USB1.1, Compliant With 2.0
	- Ø 模块可以作为 SMD 贴片工艺
	- Ø RoHS 制程
	- Ø 引脚半孔工艺
	- Ø 数字 2.4GHz 无线收发射
	- Ø 自适应跳频技术
	- Ø 体积小,(27mm×13mm×2mm)
	- Ø 简单的外围设计电路
	- Ø 蓝牙 Class 2 功率级别
	- Ø 存储温度:-40 至+85 度,工作温度:-25 至+75 度
	- 低功耗
	- € 高性能无线收发系统
	- 低成本
	- 应用领域

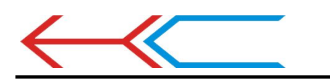

- Ø 蓝牙车载免提
- Ø 蓝牙 GPS
- Ø 蓝牙 PCMCIA , USB Dongle
- Ø 蓝牙数据传送
- $\ell$  女件 レインド・シーク しょうかんしゃ しょうかんしゃ

CSR

3.引脚定义和功能

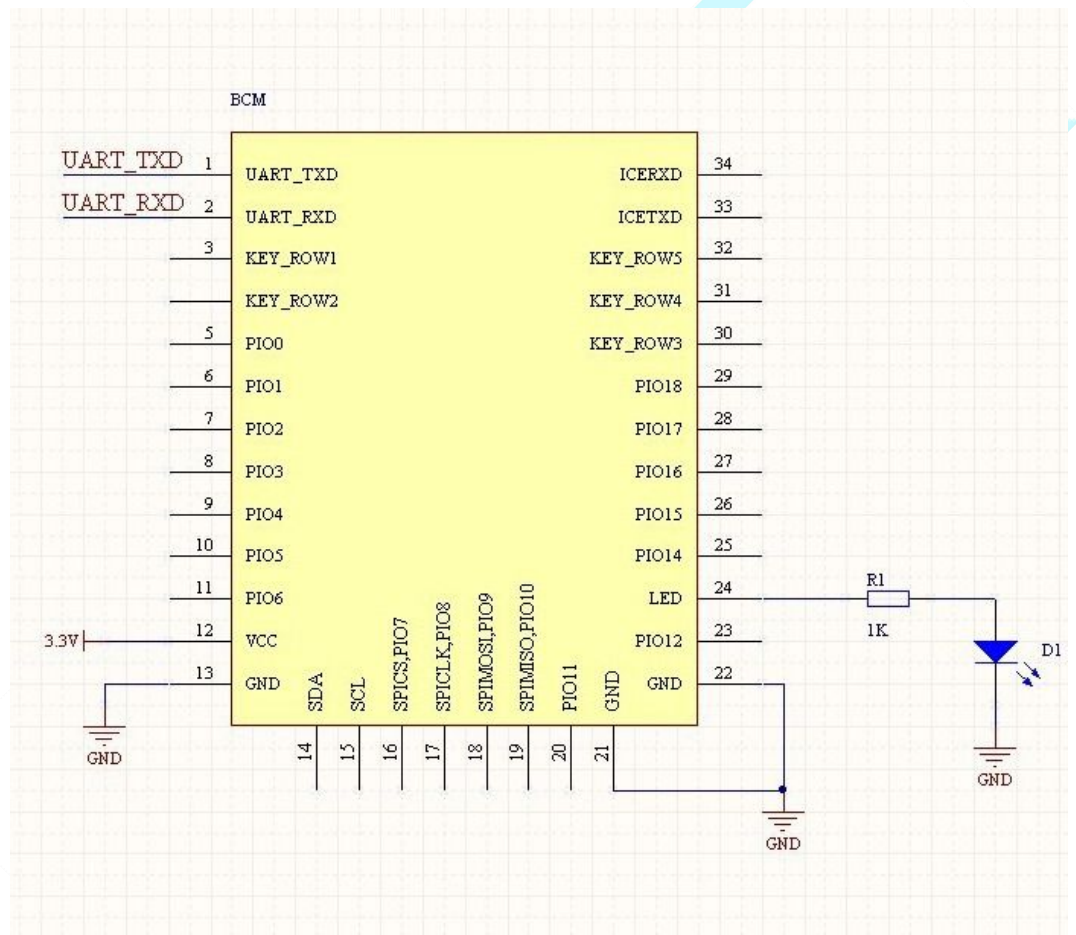

本原理图与实物脚序一致

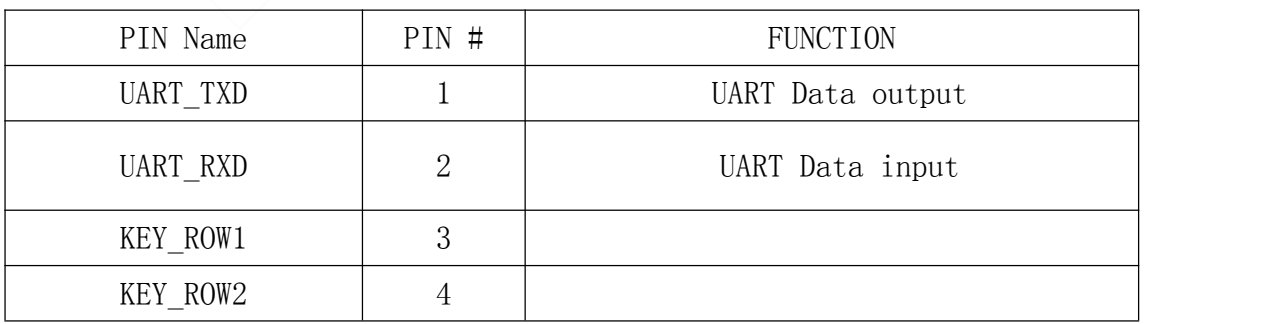

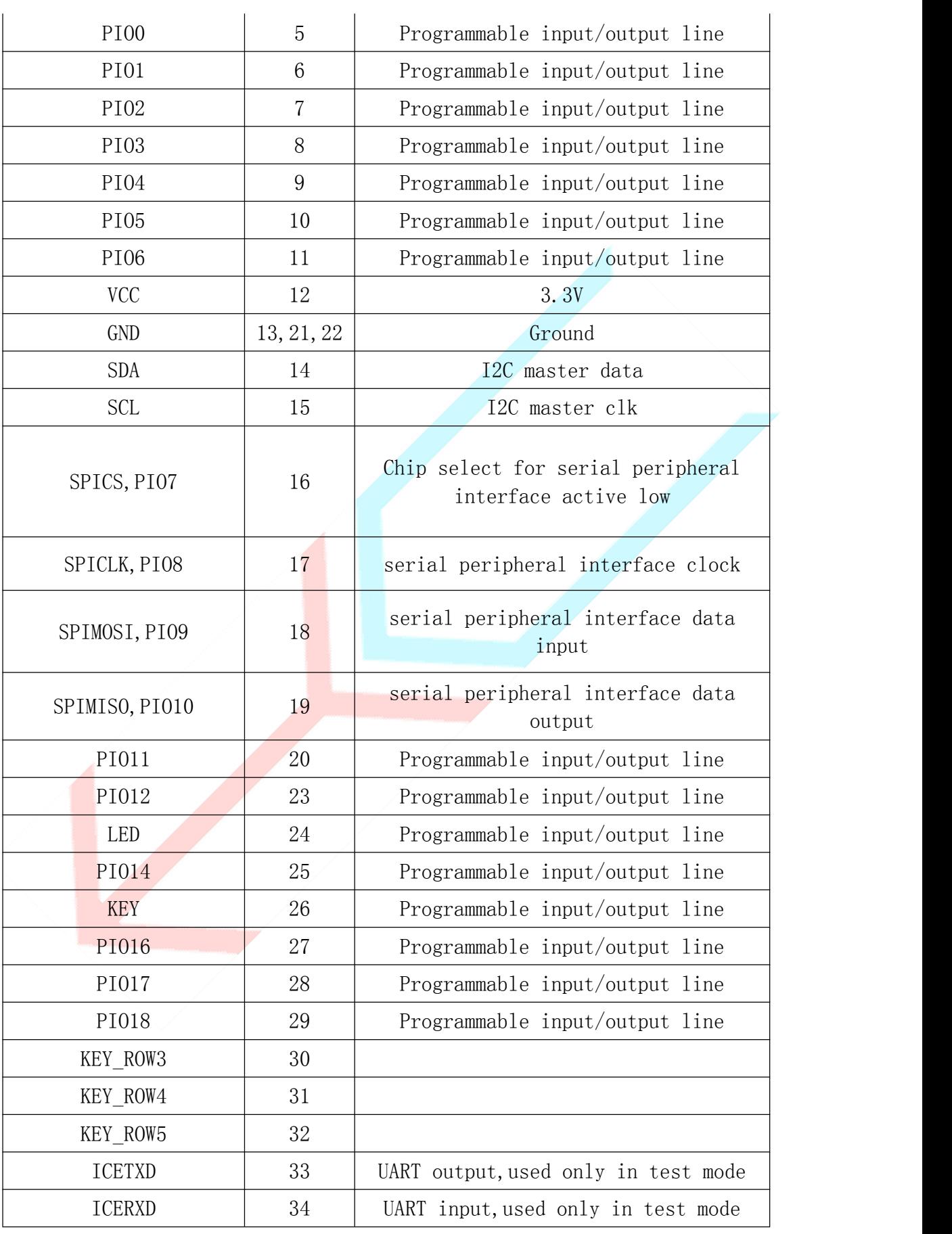

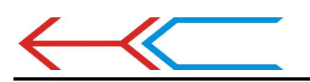

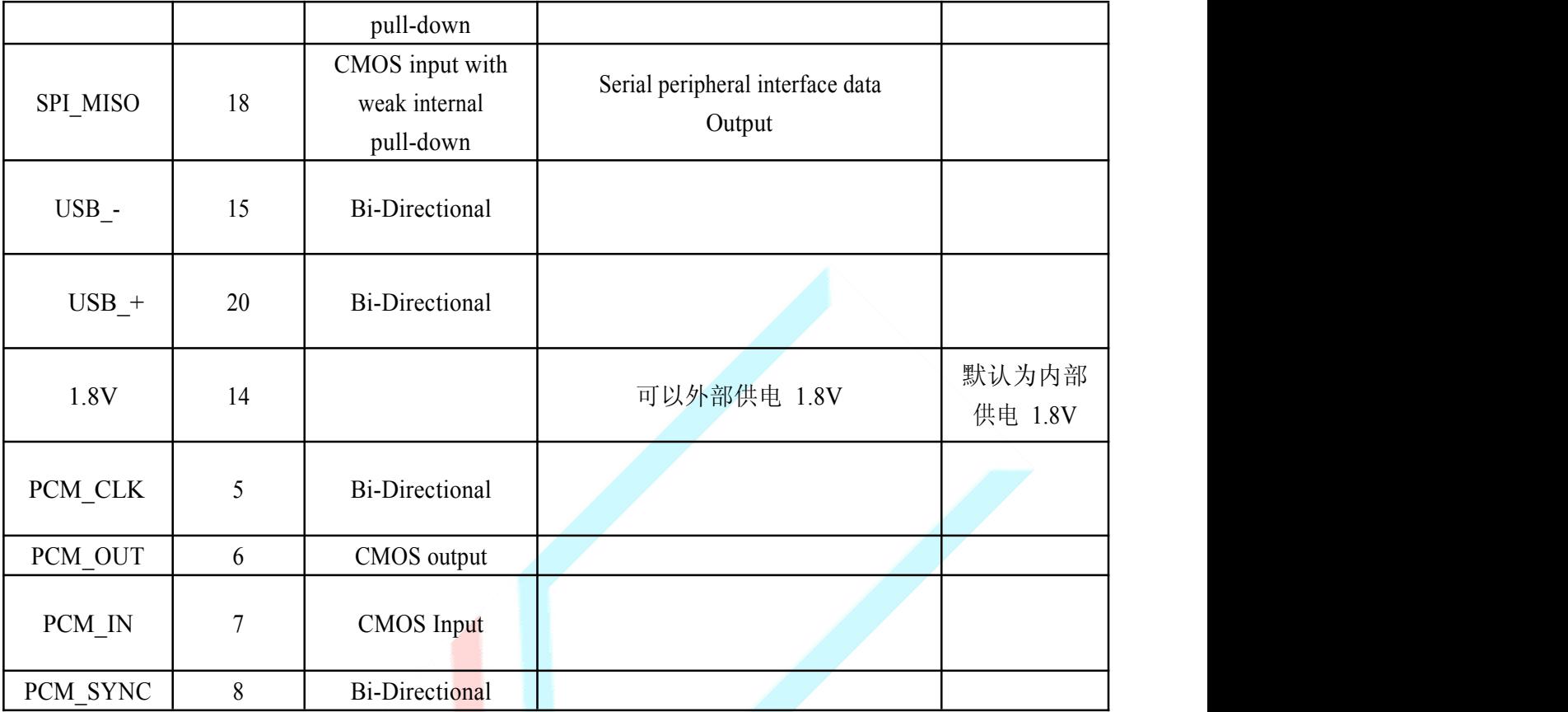

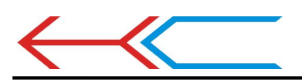

## 5. 参考原理图

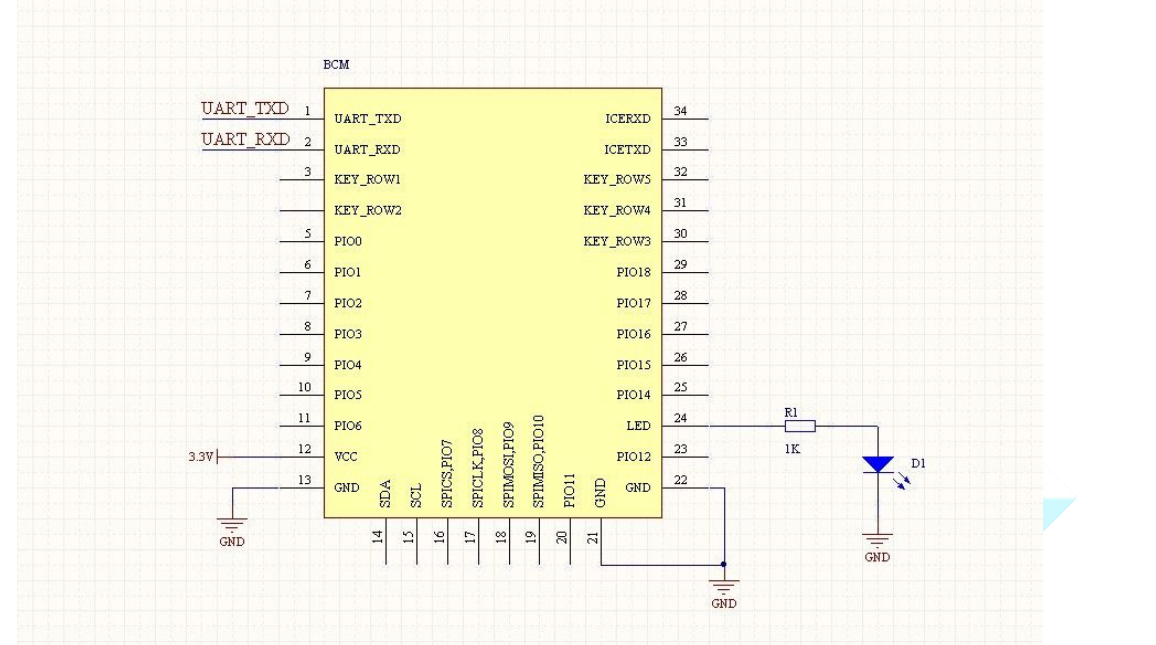

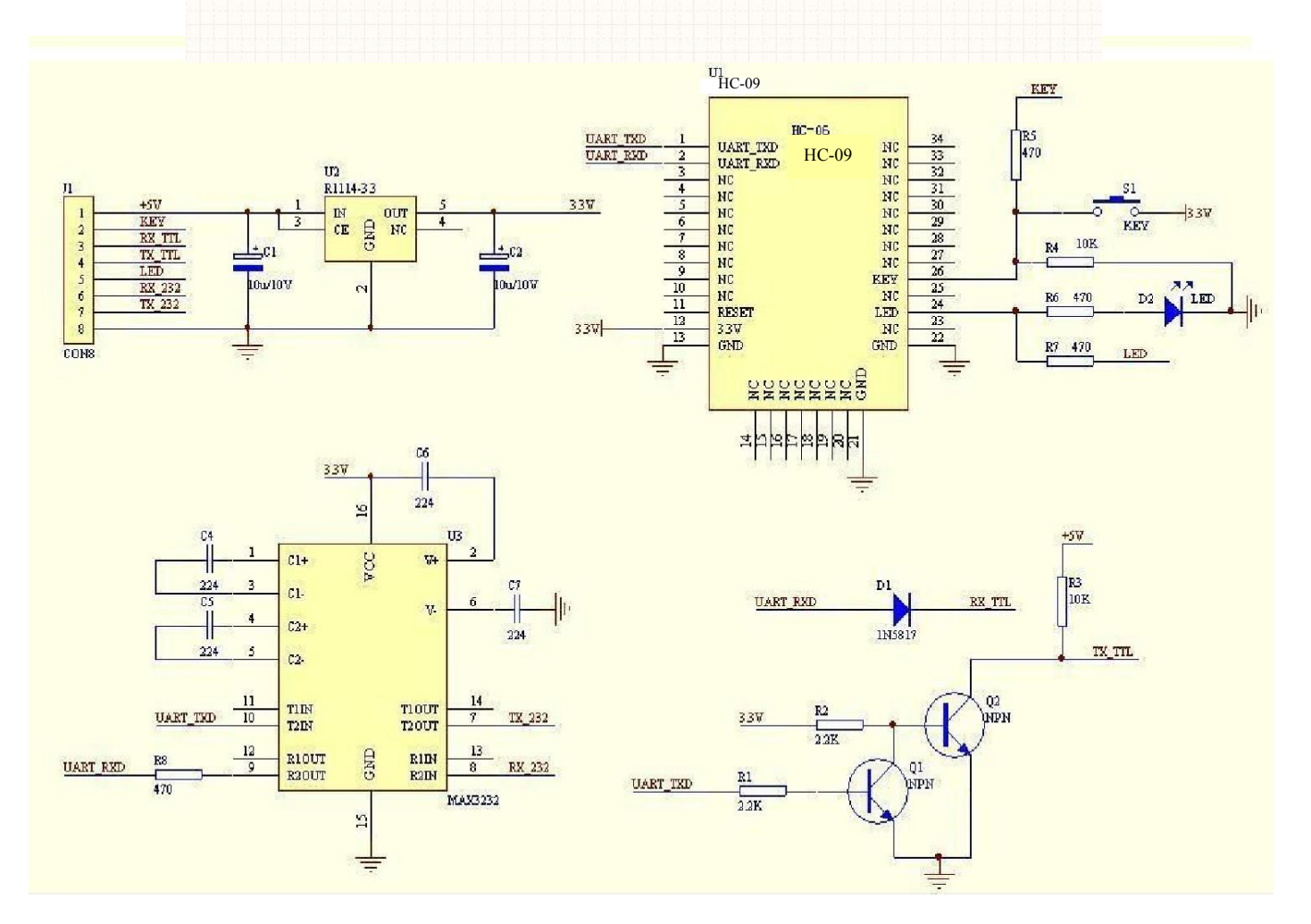

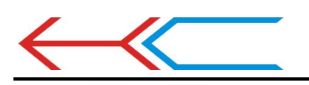

#### $\bullet$ 6. 调试设备

6.1 仪器设备

电脑、 硬件、3G 频率计 (SP3386)、 3.15V DC 电源、屏蔽房、 MT8850A ( or MT8852B )、 蓝牙测试盒。

6.2 软件

7 . 测试数据规格

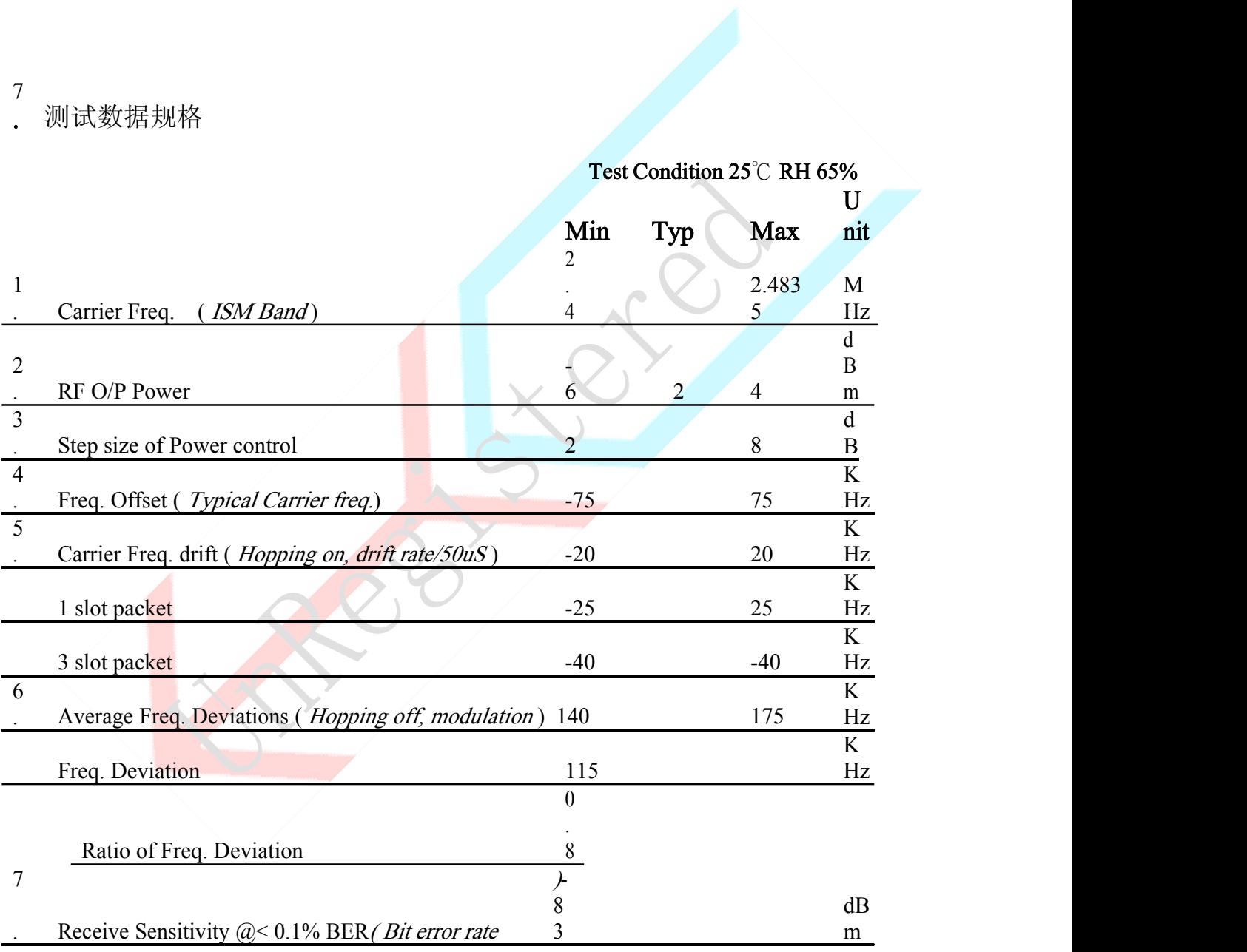

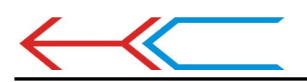

# 8. 测试方案图表

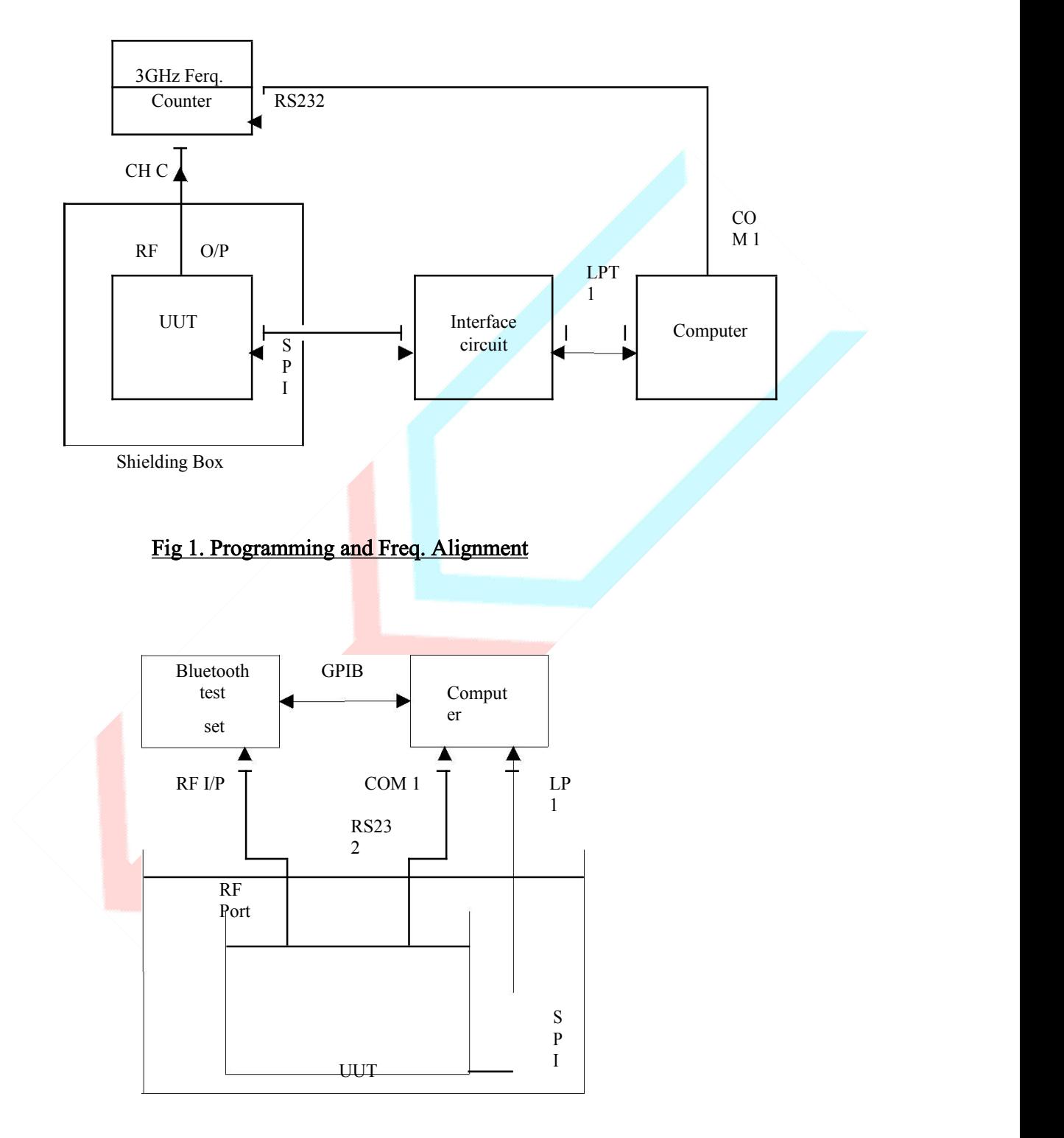

Shielding Box

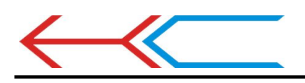

Fig 2 RF parameter Test Procedure

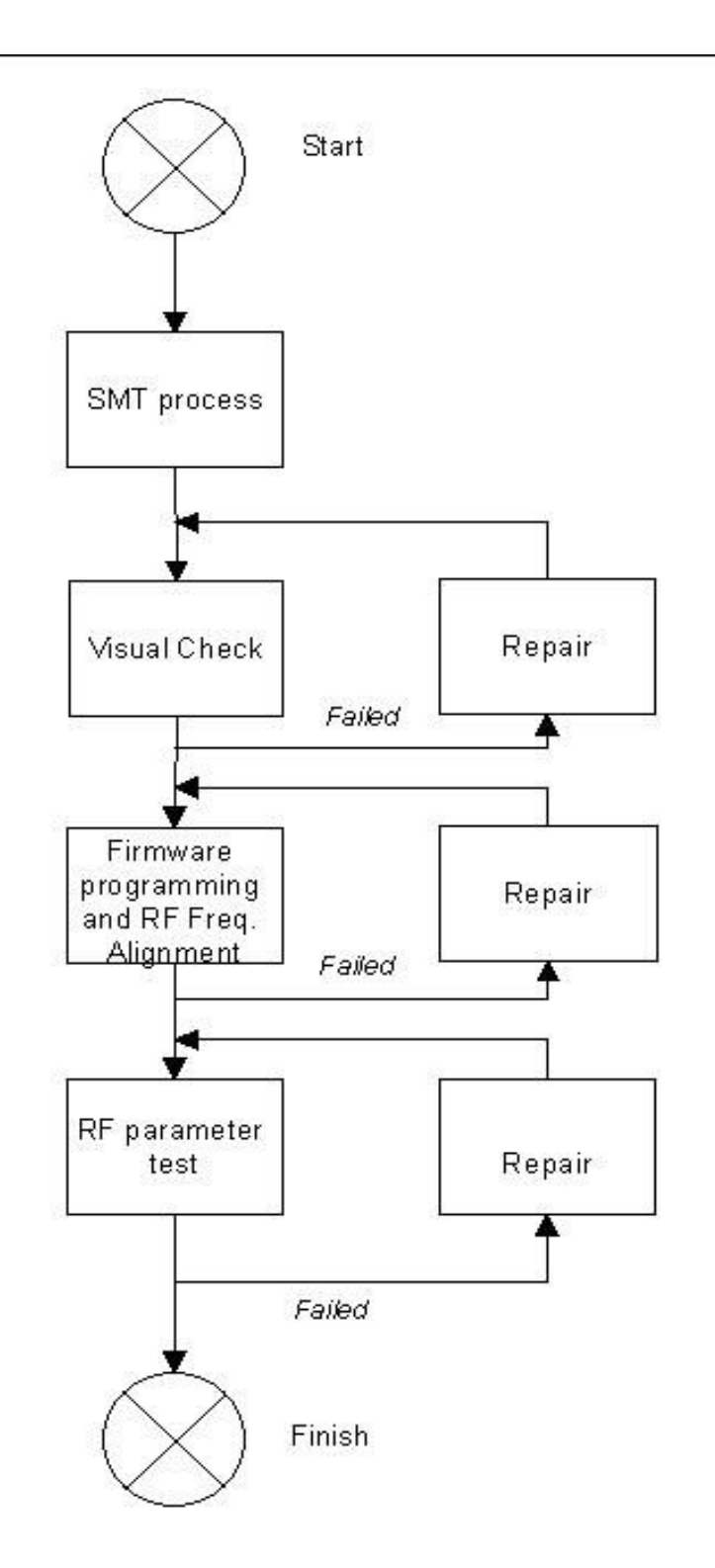

# Fig 3 Assemble/Alignment/Testing Flow Chart

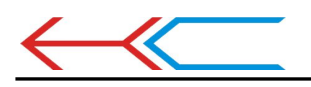

## 9.AT 指令集

进入 AT 指令的方法:给模块上电, 不配对的情况下, 就是 AT 模式了。指令间隔 100mS 左右。 出厂参数: 波特率 9600N81, 名字 HC-09, 密码 1234

1、测试通讯

发送: AT (返回 OK, 一秒左右发一次)

返回:OK

发送:AT+BAUD2

返回:OK2400

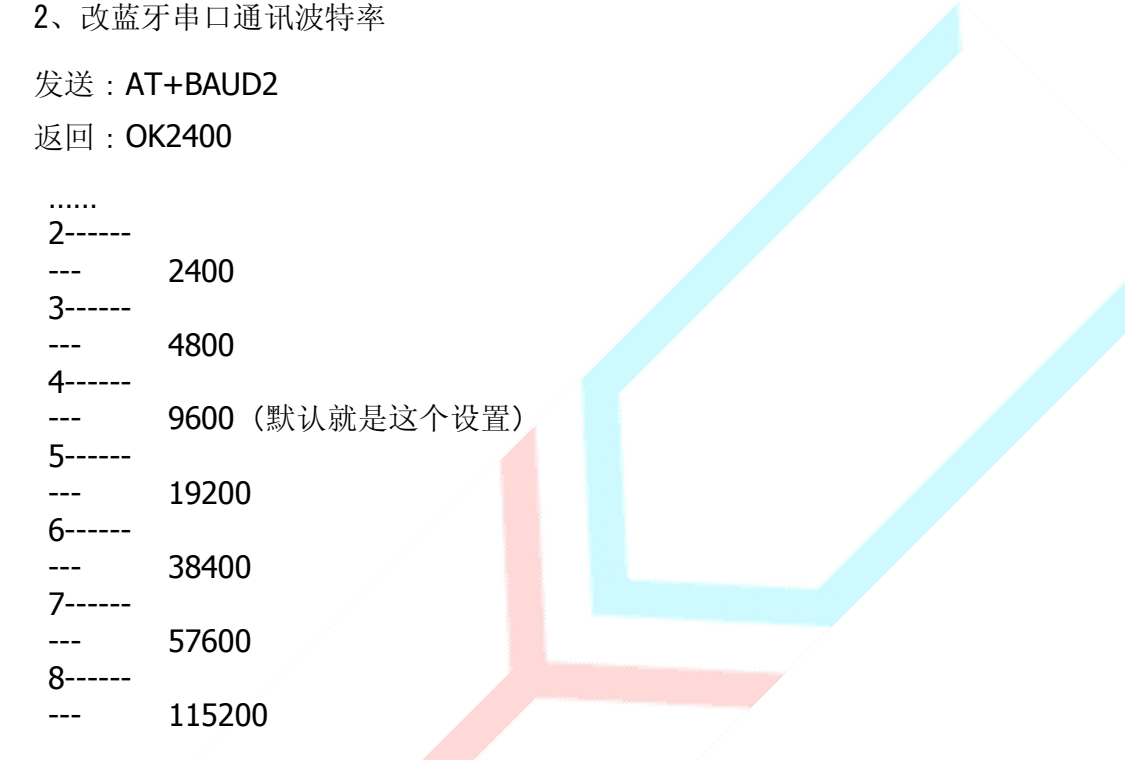

Ø 用 AT 命令设好波特率后, 下次上电使用不需再设, 可以掉电保存波特率。

#### HC-09与HC-06通讯时最大波特率只能使用到19200,超过后会漏码。

**HC-09**与适配器通讯时,波特率大于或等于**38400**时,数据包传送时间间隔要求不小于 **200mS**,否则可能会堵死。

**3**、改蓝牙名称

发送:AT+NAMEname

返回:OKname

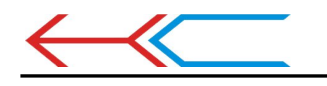

读取蓝牙名称

发送: AT+NAME 返回: NAME=name\r\n

例: 发送 AT+NAMEbill\_gates 返回 OKname

这时蓝牙名称改为 bill qates

例:发送 AT+NAME 返回 NAME= bill\_gates\r\n

因为蓝牙名称改为bill\_gates, 所以读取出的蓝牙名称为bill\_gates。

参数 name:所要设置的当前名称,即蓝牙被搜索到的名称。20 个字符以内。

参数可以掉电保存,只需修改一次。PDA 端刷新服务可以看到更改后的蓝牙名称,名字 不可超过 20 个字符。

5、改蓝牙配对密码

发送:AT+PINxxxx 返回:OKsetpin

读取蓝牙配对码

发送:AT+PIN 返回: PIN=xxxx\r\n

参数 xxxx : 所要设置的配对密码, 4 个数字, 此命令可用于从机或主机。从机是适配器或手 机弹出要求输入配对密码窗口时,手工输入此参数就可以连接从机。主蓝牙模块搜索从机后, 如果密码正确,则会自动配对,主模块除了可以连接配对从模块外,其他产品包含从模块的 时候也可以连接配对,比如含蓝牙的数码相机,蓝牙 GPS, 蓝牙串口打印机, 等等, 特别地,

蓝牙 GPS 为典型例子

- 例: 发送: AT+PIN8888
	- 返回:OKsetpin

这时蓝牙配对密码改为 8888,模块在出厂时的默认配对密码是 1234。

参数可以掉电保存,只需修改一次。

- 例:发送:AT+PIN 返回:PIN=8888\r\n 因为蓝牙配对密码改为8888,所以读出的蓝牙密码为8888。 6、获取 AT 指令版本 发送:AT+VERSION
	- 返回: LinvorVn.n